### **令和5年度栃木県医療機関等光熱費高騰対策追加支援金**

## **令和6年度栃木県食事療養提供体制支援金**

**<電子申請マニュアル>**

**令和5年度栃木県医療機関等光熱費高騰対策追加支援金事務局 令和6年度栃木県食事療養提供体制支援金事務局**

**初版 2024.04.22**

# **電子申請入力マニュアル 目次**

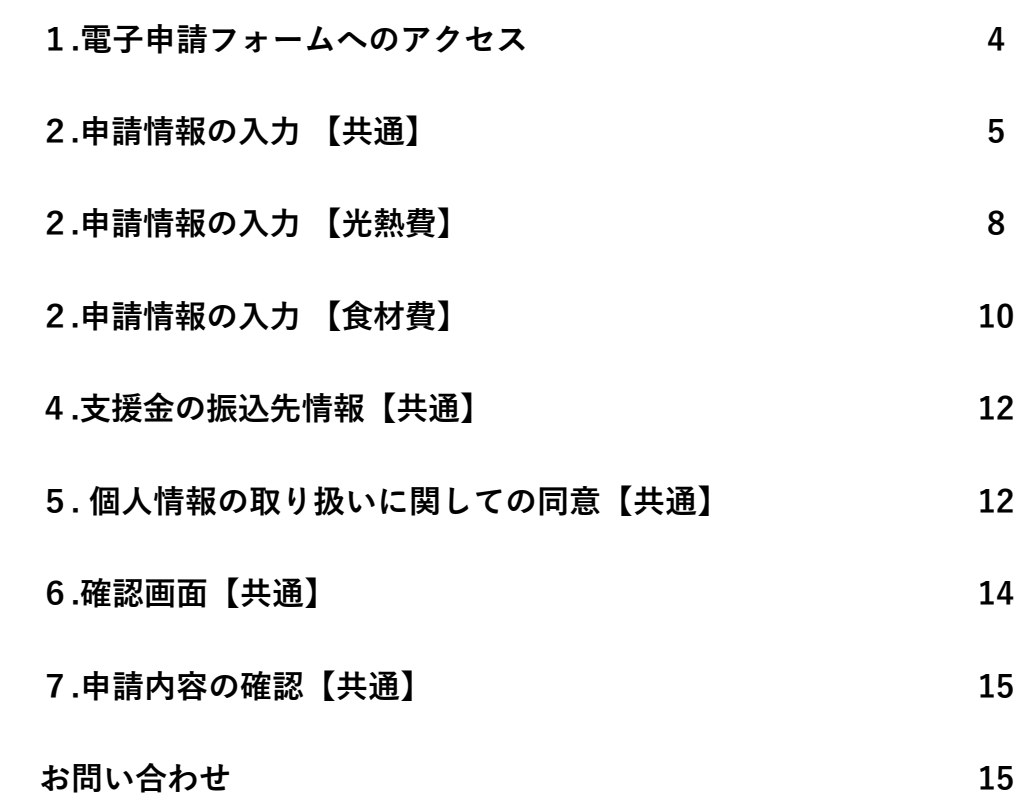

#### **1. 電子申請フォームへのアクセス**

①電子申請フォームへアクセスしてください。

- ②[必ずお読みください]の項目をご一読いただき、下部より入力を開始してください。 ※申請操作中のデータの一時保存機能はございません
	- ※アップロードファイル(通帳コピー画像データ等)は事前に全てデータ化の準備 をお願いいたします。
	- ※ドメイン設定をされている場合、@tochigi-iryoshien.com のドメインから受信でき るように設定してください

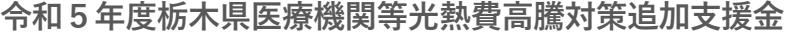

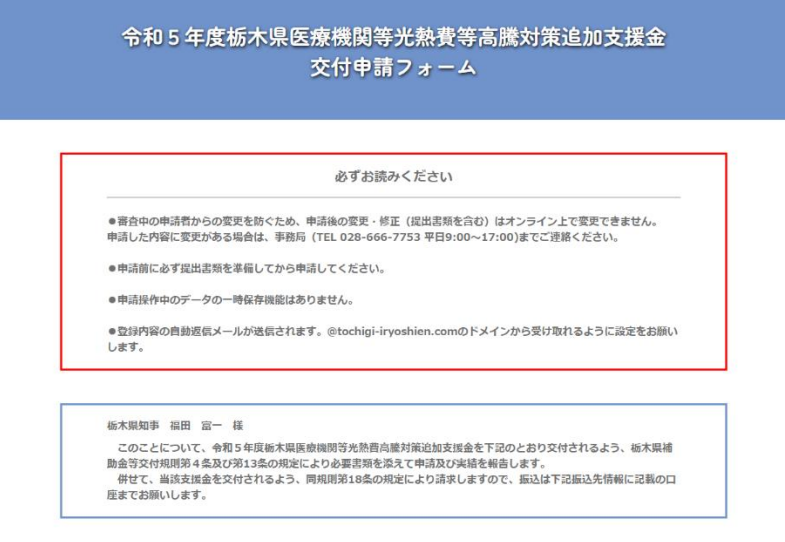

**令和6年度栃木県食事療養提供体制支援金**

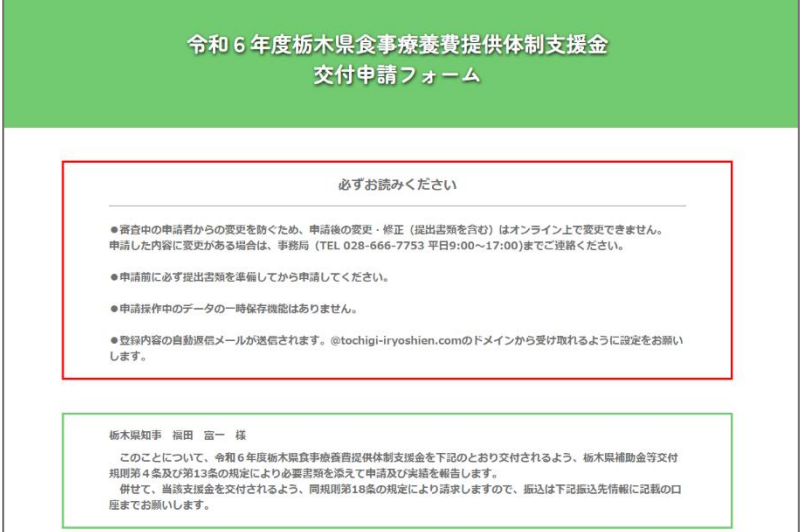

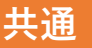

# 医療機関等光熱費高騰対策追加支援金 **共通** 食事療養提供体制支援金

### **2.申請情報の入力**

![](_page_4_Picture_110.jpeg)

#### **宣誓・同意**

誓約内容6項目を確認し、全て のチェックボックスにチェックを 入れ、同意した日付、代表者名を 入力してください。

全てにチェックが入らない場合は、 支援金の交付対象となりません。

### **【法人開設での申請】 必須**

開設者ごとの申請になりますので、医療機関等を法人が開設している場合には、法人本部で県内の運営医療機関をとりまとめて申請してくだ

![](_page_4_Picture_10.jpeg)

**は入力必須項目です**

#### **申請者の形態**

申請者の形態(法人、個人事業 主)により、入力内容が一部異 なります。正しく選択してくだ さい。

#### **法人での申請**

申請者の形態項目にて、「法 人」を選択してください。

#### **法人名**

保健所等に届け出ている正式な 法人名称を入力してください。

![](_page_5_Picture_1.jpeg)

医療機関等光熱費高騰対策追加支援金 **共通** 食事療養提供体制支援金

### **2.申請情報の入力 【法人開設での申請】**

![](_page_5_Picture_182.jpeg)

#### **は入力必須項目です 必須**

#### **所在地**

法人の主たる事務所の所在地を 入力してください。 郵便番号を入力し、「住所検 索」をクリックすると、自動で 該当住所が反映されます。 市区町村以降の番地、ビル名等 も正確に入力してください。

#### **代表者職名**

法人代表者の役職名を入力して ください。

#### **代表者名**

申請法人の代表者名を入力して ください。

#### **担当者名**

本申請における担当者のお名前 を入力してください。 申請書類に不備等があった際、 基本的にこちらに入力された担 当者宛に連絡いたします。

#### **担当者電話番号**

日中に連絡のつく電話番号を入 力してください。 申請書類に不備等があった際、 こちらに入力された電話番号に お電話します。

#### **担当者メールアドレス**

確実に連絡がつくメールアドレ スを入力してください。 本電子申請の登録完了メール等 が、こちらに入力されたメール アドレス宛に配信されます。

![](_page_6_Picture_1.jpeg)

医療機関等光熱費高騰対策追加支援金 **共通** 食事療養提供体制支援金

### **2.申請情報の入力 【個人開設での申請】**

![](_page_6_Picture_205.jpeg)

#### **は入力必須項目です 必須**

#### **申請者の形態**

申請者の形態(法人、個人事業 主)により、入力内容が一部異 なります。正しく選択してくだ さい。

#### **個人での申請**

申請者の形態項目にて、「個 人」を選択してください。

#### 申請者名(開設者名)

申請施設における、保健所等へ 届け出た開設者の氏名を入力し てください。

#### **所在地**

法人の主たる事務所の所在地を 入力してください。

郵便番号を入力し、「住所検 索」をクリックすると、自動で 該当住所が反映されます。

市区町村以降の番地、ビル名等 も正確に入力してください。

#### **担当者名**

本申請における担当者のお名前 を入力してください。 申請書類に不備等があった際、 基本的にこちらに入力された担 当者宛に連絡いたします。

#### **担当者電話番号**

日中に連絡のつく電話番号を入 力してください。

申請書類に不備等があった際、 こちらに入力された電話番号に お電話します。

#### **担当者メールアドレス**

7 確実に連絡がつくメールアドレ スを入力してください。 本電子申請の登録完了メール等 が、こちらに入力されたメール アドレス宛に配信されます。

**光熱費** 医療機関等光熱費高騰対策追加支援金

**2.申請情報の入力**

![](_page_7_Picture_207.jpeg)

### **医療機関の種別一覧**

![](_page_7_Picture_208.jpeg)

- **2 無床診療所**
- **3 歯科診療所**
- **4 助産所**
- **5 訪問看護ステーション**

### **医療機関の種別別の必須入力項目一覧**

![](_page_7_Picture_209.jpeg)

- **6 あはき施術所**
- **7 柔整施術所**
- **8 歯科技工所**
- **9 登録衛生検査所**

**光熱費** 医療機関等光熱費高騰対策追加支援金

- **2.申請情報の入力**
- **【1病院群輪番制病院(三次救急医療機関を除く)の 必須 は入力必須項目です 申請対象病床数】※自動計算**

![](_page_8_Picture_146.jpeg)

![](_page_8_Picture_6.jpeg)

#### **許可病床数**

許可病床数を入力してください。

**許可病床数のうち休床中の病床** 令和5年4月1日から令和6年 3月31日までの間に1日でも休 床になる病床、返還予定の病床 を入力してください。

#### **申請対象病床数**

自動で計算されます。入力する 必要はありません。

#### **3.申請額の計算※自動計算**

自動 光熱費申請額 申請対象病床数×17千円

30 千円

#### **医療機関の種別別の申請額一覧**

![](_page_8_Picture_147.jpeg)

光熱費申請額合計

白動 光熱費申請額合計

16935 千円

#### **光熱費申請額**

自動で計算されます。入力する 必要はありません。

### **光熱費申請額合計**

自動で計算されます。入力する 必要はありません。

![](_page_9_Picture_1.jpeg)

食事療養提供体制支援金

### **2.申請情報の入力**

![](_page_9_Picture_122.jpeg)

#### **医療機関の種別一覧**

- **1 病院**
- **2 有床診療所**

### **医療機関の種別別の必須入力項目一覧**

![](_page_9_Picture_123.jpeg)

**さい。**

**は入力必須項目です**

![](_page_10_Picture_1.jpeg)

### **食材費** 食事療養提供体制支援金

### **2.申請情報の入力**

![](_page_10_Picture_123.jpeg)

![](_page_10_Figure_5.jpeg)

自動で計算されます。入力する 必要はありません。

#### **3.申請額の計算※自動計算**

自動 食材費申請額

申請対象病床数×3,200円

3168000 円

#### **医療機関の種別別の申請額一覧**

![](_page_10_Picture_124.jpeg)

#### **食材費申請額**

自動で計算されます。入力する 必要はありません。

#### 食材費申請額合計

自動 食材費申請額合計

3168000 円

**食材費申請額合計**

自動で計算されます。入力する 必要はありません。

![](_page_11_Picture_1.jpeg)

П

 $\mathbb{R}^3$ 

# 医療機関等光熱費高騰対策追加支援金 **共通** 食事療養提供体制支援金

### **4.支援金の振込先情報**

![](_page_11_Picture_175.jpeg)

![](_page_12_Picture_1.jpeg)

# 医療機関等光熱費高騰対策追加支援金 **共通** 食事療養提供体制支援金

#### **4.支援金の振込先情報**

#### 見開きページ

ファイルの選択ファイルが選択されていません

 $(10MB \pm \overline{C})$ 

通帳の見開きページを添付してください。画像形式:jpeg/jpg/png/heic または PDF形式

※ネットバンキング等オンラインロ座の場合は、口座名義(フリガナ)がわかる画像(WEB通帳の画面等)を添付してください。

![](_page_12_Picture_146.jpeg)

#### 例:ネットバンキングの場合

![](_page_12_Picture_147.jpeg)

口座の方: ・表紙ページ 口座名義(漢字)が分かる画面等 (Web通帳の画面を撮影したもの 等)を添付してください。 ・見開きページ 口座名義 (フリガナ)が分かる画面等を添付 してください。

**は入力必須項目です**

ネットバンキング等オンライン

**必須**

※当座等通帳をお持ちでない場合は、銀行名、支店名、口座番号、名義(漢字・力ナ)が分かる画像等を添付してください。 ※両方同じ内容で構いません。

### **5. 個人情報の取り扱いに関しての同意**

![](_page_12_Picture_15.jpeg)

**個人情報の取り扱いについて**

内容を確認し、チェックボック スにチェックを入れてください。

#### **確認画面へ**

ここまで入力いただいた内容に 漏れや誤りがないかご確認いた だき、「確認画面へ」をクリッ クしてください。ここまでの入 力内容に不備がなければ、確認 画面へ移行します。

![](_page_13_Picture_1.jpeg)

# 医療機関等光熱費高騰対策追加支援金 **共通** 食事療養提供体制支援金

**6.確認画面**

#### 以下の項目にエラーがあります。

法人名フリガナが空欄です。 申請者名フリガナは60字以内で入力してください。 交付決定番号は8桁で入力してください。 **表紙ページが選択されていません。** 見開きページが選択されていません。

入力内容に不足等があった場合 は、エラーメッセージが表示さ れます。

![](_page_13_Figure_7.jpeg)

![](_page_13_Picture_100.jpeg)

# 医療機関等光熱費高騰対策追加支援金 **共通** 食事療養提供体制支援金

#### **7.申請内容の確認**

#### メール画面(ご利用のメーラーによって表示は代わります)

「令和5年度栃木県医療機関等光熱費高騰対策追加支援金」交付申請を受け付けました。 るソースを見る 差出人 宛先 医療 とちまる 様 「令和5年度栃木県医療機関等光熱費高騰対策追加支援金」の申請を受け付けました。 添付の申請内容(Excel)をご確認ください。<br>※解凍パスワードは、申請フォームでご入力頂いた半角英数字記号8文字以内のパスワードです。<br>■あ問い合わせ \_\_\_\_\_\_\_\_\_\_\_\_\_\_\_\_\_\_\_\_\_\_ ■お問い合わせ<br>令和S年度郷大県医療機関等光熱費高騰対策追加支援金事務局<br>〒320-0075 栃木県宇都宮市宝木本町1141<br>TEL:028-886-7753 Fax:028-886-7763 <sub>| A</sub>Mail:konetsu@tochigi-iryoshien.com **令和 5 年度栃木県医療機関等光熱費等高騰対策追加支援金交付申請書** 申請書 │ このことについて、令和5年度栃木県医療機関等光熱費等高騰対策追加支援金を下記のとおり交付されるよう、栃木県補助金等交│<br>付規則第4条及び第13条の規定により別紙1から3を添えて申請及び実績を報告します。<br>○ けます。<br>いします。 申請者情報 イリョウホウジントチマル  $(7!)_0^*$  ) 申請者名 医療法人とちまる

申請完了後、申請時に入力した メールアドレス宛に登録完了の メールが届きます。 申請内容は添付の申請書に記載 されます。内容のご確認をお願 いします。 ※解凍パスワードは、申請フォ ームでご入力頂いた半角英数字 記号8文字以内のパスワードです。 ※メールが届かない場合、『迷

惑メール』のフォルダに格納さ れている場合がありますのでご 確認ください。

#### **8.申請に不備があった、誤りに気付いた場合**

申請内容に不備があった場合は後日、事務局より内容確認または追加書類の送付依頼で お電話する場合があります。 また、申請完了後に内容の修正・編集を行うことはできません。 申請完了後に内容の誤りに気付いた場合、事務局までご連絡ください。

#### **■お問い合わせ**

 $\pm$  320-0027

リジチョウ

氏名

電話番号

理事長

|栃木県宇都宮市塙田1-1-20

メールアドレス (ない場合はFAK番号)

医政 ルリ

0123-45-6789

所在地

 $(79)$ <sup>\*</sup> $^{+}$ )

代表者職名

(法人の場合)

相当者

**「令和5年度栃木県医療機関等光熱費高騰対策追加支援金事務局」**

 $(\mathcal{I} \mathcal{Y} \mathcal{Y}^* \mathcal{Y})$ 

代表者氏名

(法人の場合)

イリョウ トチマル

医療 とちまる

- **〒320-0075 栃木県宇都宮市宝木本町1141**
	- **TEL.028-666-7753 Fax.028-666-7763**
	- **Mail:konetsu@tochigi-iryoshien.com**

**「令和6年度栃木県食事療養提供体制支援金事務局」 〒320-0075 栃木県宇都宮市宝木本町1141 TEL.028-666-7753 Fax.028-666-7763 Mail:syokuzai@tochigi-iryoshien.com**